# **ChainerMN**

High Performance Scientific Computing 2018 Rio Yokota

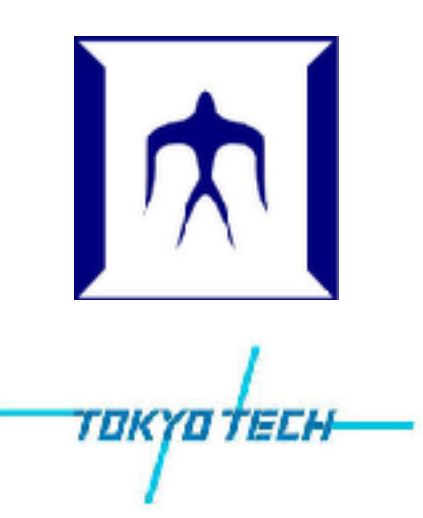

### Chainer examples

### Setup:

> qrsh -g tga-hpc-lecture -l q\_node=1 -l h\_rt=0:10:00 -pty yes -display \$DISPLAY -v TERM /bin/bash

- > module load python-extension
- > git clone https://github.com/chainer/chainer
- > cd chainer
- > git checkout v2

#### How to run:

- > cd examples/mnist
- > python train\_mnist.py
- > python train mnist.py -g 0

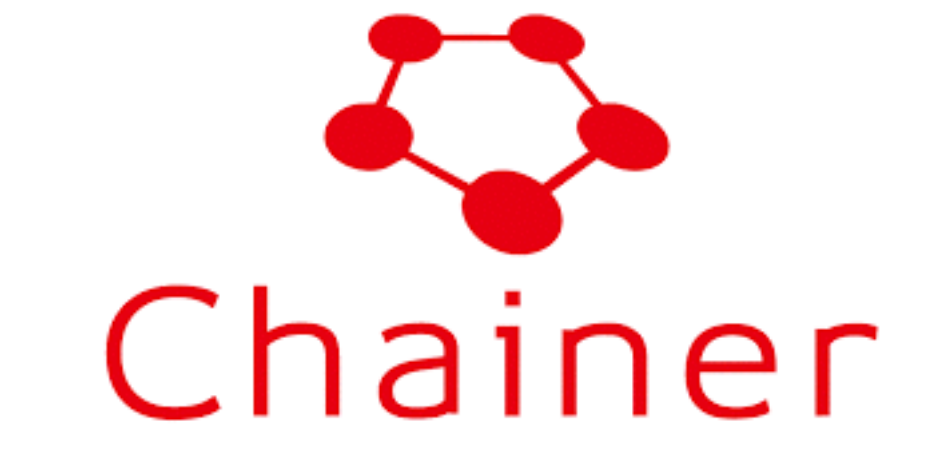

### How to profile:

- > nvprof --print-gpu-trace python train mnist.py -g 0
- > nvvp python train\_mnist.py -g 0

#### References:

<http://corochann.com/deep-learning-tutorial-with-chainer>

### ChainerMN examples

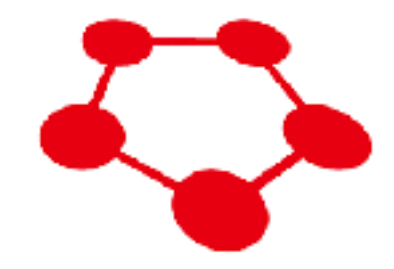

### Setup:

- > qrsh -g tga-hpc-lecture -l f\_node=1 -l h\_rt=0:10:00
- -pty yes -display \$DISPLAY -v TERM /bin/bash
- > module load python-extension
- > pip install --user chainermn
- > git clone https://github.com/chainer/chainermn

#### How to run:

- > cd chainermn/examples/mnist
- > mpirun -np 4 python train\_mnist.py

> mpirun -mca pml cm -mca mtl psm2 -x LD\_LIBRARY\_PATH -x PSM2 CUDA MEMCACHE ENABLED=0 -x PSM2 CUDA=1 -x PSM2 GPUDIRECT=1 -npernode 4 -n 4 python train mnist.py g --communicator flat

### References:

http://chainermn.readthedocs.io/en/latest/tutorial/

### ChainerMN + Score-p + Vampir

## Setup:

- > module load openmpi vampir
- > export PATH=\$PATH:/gs/hs1/tga-hpc-lecture/scorep
- > git clone https://github.com/score-p/scorep binding python >

## How to run:

- > export SCOREP\_ENABLE\_TRACING=true
- > export SCOREP\_EXPERIMENT\_DIRECTORY=scorep

> mpirun -mca pml cm -mca mtl psm2 -x LD\_LIBRARY\_PATH -x PSM2\_CUDA\_MEMCACHE\_ENABLED=0 -x PSM2 CUDA=1 -x PSM2 GPUDIRECT=1 -npernode 4 -n 4 python train\_mnist.py -g --communicator flat

- > cd scorep
- > vampir traces.otf2

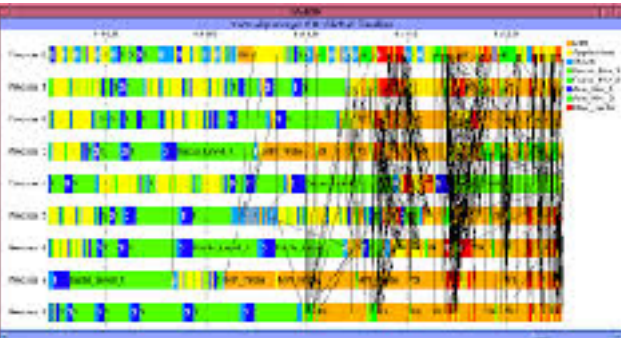

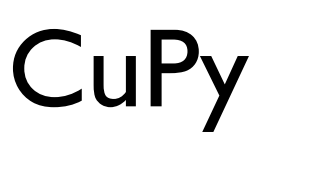

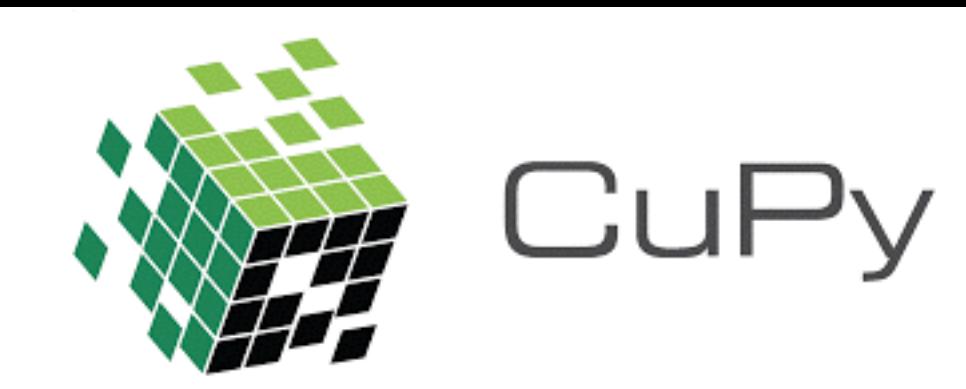

## Reference:

- > https://docs-cupy.chainer.org/en/stable/tutorial/
- > https://media.readthedocs.org/pdf/cupy/v1.0.1/cupy.pdf

# cuDNN

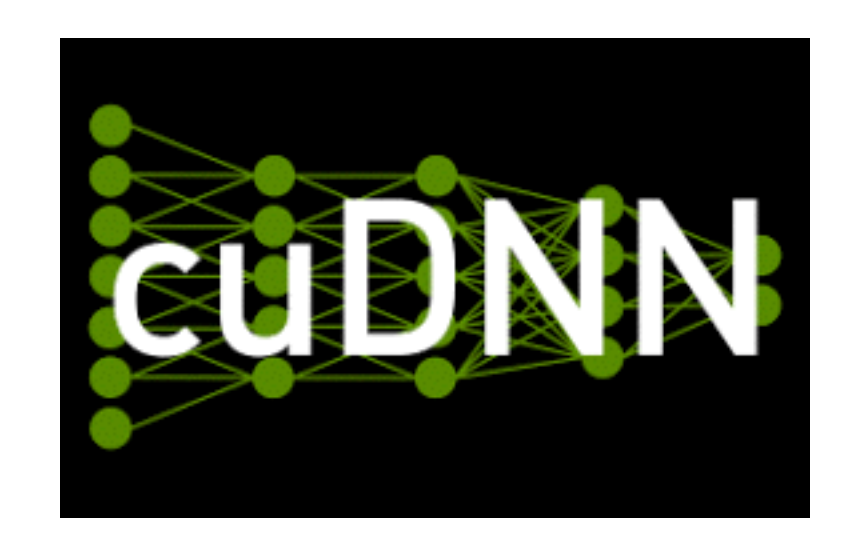

## Reference:

- > https://developer.nvidia.com/cudnn
- > http://images.nvidia.com/content/gtc-kr/part\_2\_vuno.pdf